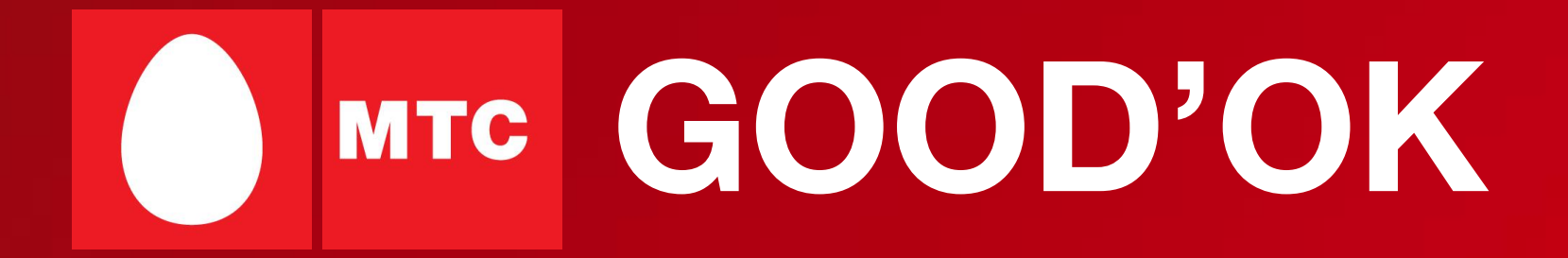

# **Содержание**

- 1. Что такое GOOD'OK? 3
- 2. Как подключить услугу GOOD'OK? 4
- 3. Сколько это стоит? 5
- 4. Как можно приобрести понравившуюся мелодию? 7
- 5. Условия воспроизведения мелодий услуги «GOOD'OK» 8
- 6. Как пользоваться услугой через голосовое меню 0550? 9 **Как пользоваться услугой через голосовое меню 0550?**
- 7. Как пользоваться услугой через web-сайт? 10
- 8. Настройки условий воспроизведения через web-сайт 12
- 9. Количество мелодий 15
- 10. Ограничения в предоставлении услуги 16 Дополнительная информация по услугам 17

# **1. Что такое GOOD'OK?**

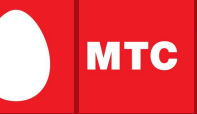

### **Что такое GOOD'OK?**

GOOD'OK – услуга, которая позволяет заменить стандартные длинные гудки, которые слышит позвонивший Вам человек на мелодию шутку или звуковой эффект по Вашему выбору.

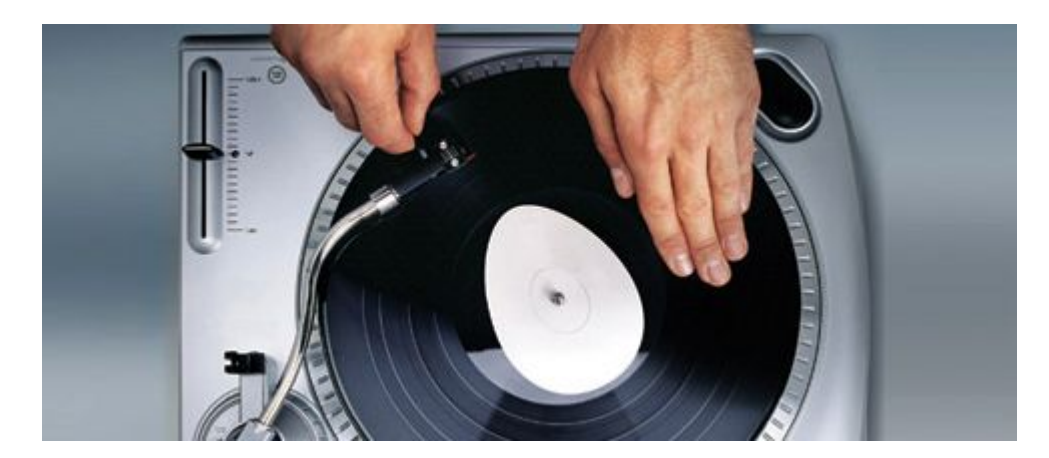

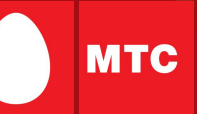

# **Способы добавления/удаления услуги GOOD'OK:**

Услугу можно подключить и отключить:

- позвонив по номеру 0550 (бесплатно, если вы не находитесь в роуминге);
- через USSD-запрос \*111\*28# -подключение, \*111\*29# отключение;
- с помощью сервиса «Мобильный помощник» 0022-2-1-5-1;
- с помощью сервиса «Интернет-помощник» в разделе «Изменение списка услуг»;
- в контактном центре МТС по номеру 0890;
- в салоне-магазине МТС.

После подключения услуги на Ваш телефон придет SMS-сообщение с паролем для входа на web-сайт http://www.goodok.mts.ru/ , где Вы сможете управлять услугой через «Личный кабинет»: выбирать мелодии, копировать у других абонентов, настраивать условия воспроизведения.

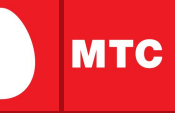

Подключение услуги GOOD'OK оплачивается в размере 50,30 руб. В стоимость подключения услуги «GOOD`OK» входит стоимость заказа «Музыкальной шкатулки» (мелодия или набор мелодий, устанавливаемых по умолчанию) на срок 30 дней. По прошествии 30 дней, срок действия «Музыкальной шкатулки» автоматически продлевается. Продление «Музыкальной шкатулки» на срок 30 дней стоит 50,30 руб.

В том случае, если на момент продления «Музыкальной шкатулки» у Абонента имеется хотя бы одна заказанная им мелодия любой ценовой категории, плата за продление срока действия «Музыкальной шкатулки» с него не взимается. Плата за использование «Музыкальной шкатулки» взимается с абонента только в случае отсутствия у него выбранной мелодии любой ценовой категории.

# **3. Сколько это стоит?**

Сколько стоит заказ мелодии?

Существует 4 ценовых категории:

- $\blacksquare$  Первая категория 38,20 руб.;
- $\blacksquare$  Вторая категория 50,30 руб.;
- $\blacksquare$  Третья категория 75,00 руб.;
- $\blacksquare$  Четвертая категория  $-96,90$  руб.

Категория мелодии, а также период ее действия указывается в разделе «Информация о композиции»

Менять мелодии можно неограниченное количество раз. Оплата, соответствующая ценовой категории мелодии, производится каждый раз, когда Абонент выбирает новую мелодию или соглашается на автоматическое продление срока действия ранее приобретенной мелодии.

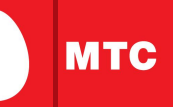

### **Заказать новую мелодию Вы можете:**

- Позвонив на голосовой номер 0550 (бесплатно, если вы не находитесь в роуминге).
- Отправив бесплатное SMS-сообщение с кодом мелодии на короткий номер 9505 следующего формата: GET <код мелодии>. Коды мелодий можно найти на web-сайте www.goodok.mts.ru раздел «Каталог мелодий».
- С web-сайта www.goodok.mts.ru раздел «Каталог мелодий».

При заказе через сайт мелодия/шутка добавляется в Ваш «Личный кабинет». Для ее воспроизведения в качестве гудка необходимо войти через «Личный кабинет» в раздел «Настройка условий воспроизведения мелодий» и добавить выбранную мелодию в список проигрывания.

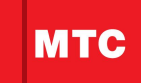

Вы можете установить следующие условия проигрывания мелодий:

- мелодии для определенного времени;
- мелодии для группы номеров;
- мелодии для всех номеров.

Настроить для приобретенной мелодии правило проигрывания можно через «Личный кабинет» на web-сайте www.goodok.mts.ru, либо позвонив по номеру 0550.

Если не было приобретено ни одной платной мелодии, то по умолчанию после подключения услуги Вам предоставляется «Музыкальная шкатулка».

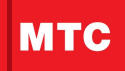

Чтобы заказать мелодию с мобильного телефона, необхфдимо позврнить по номеру 0550 и далее следовать подсказкам системы.

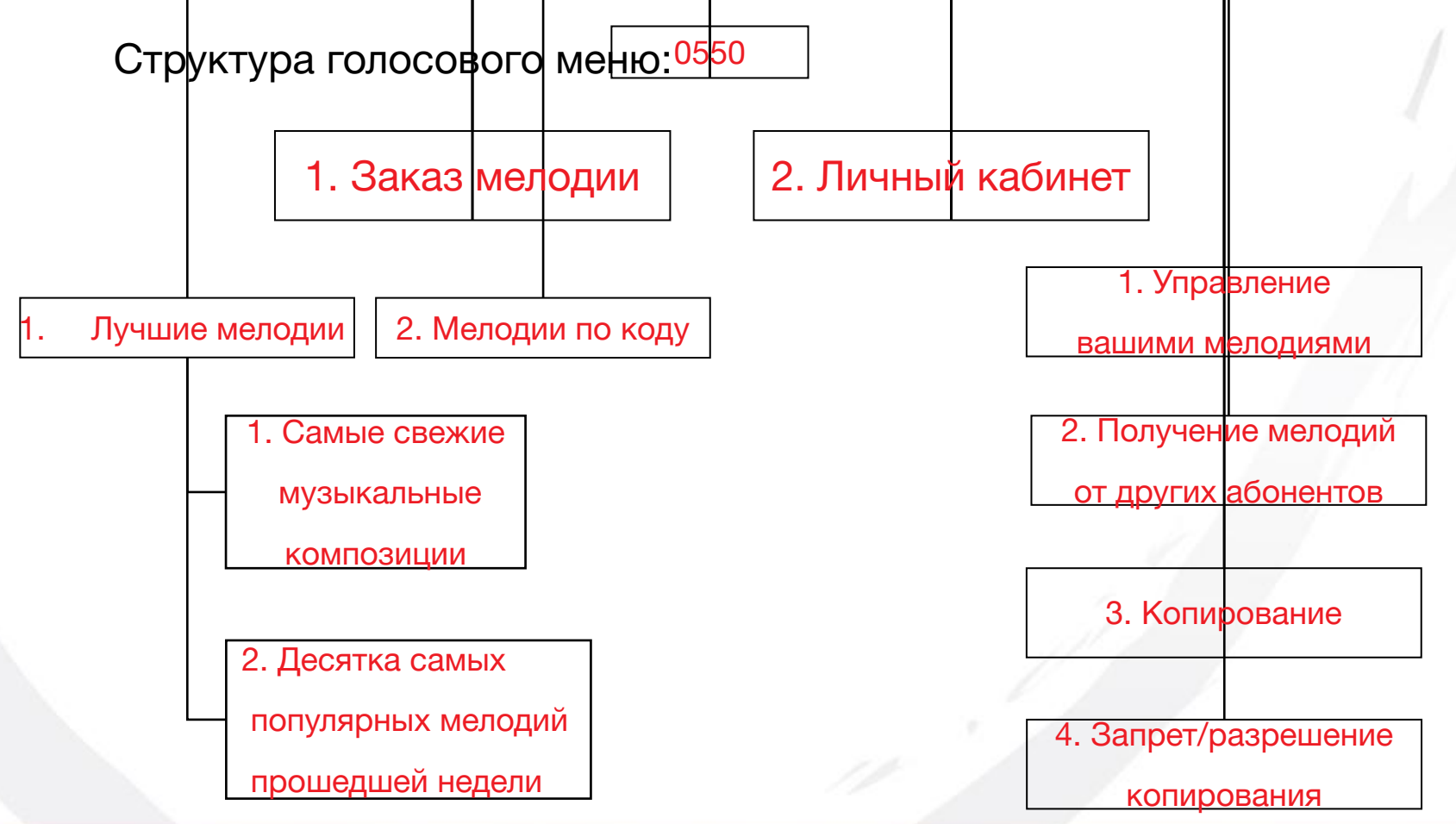

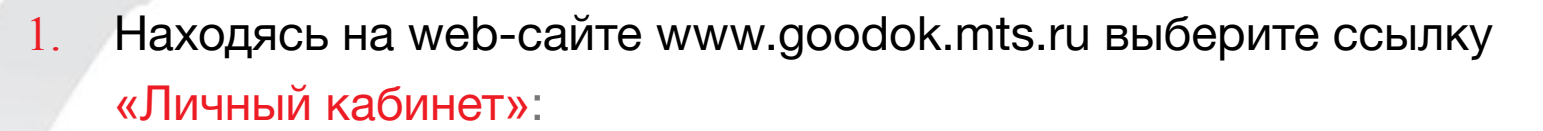

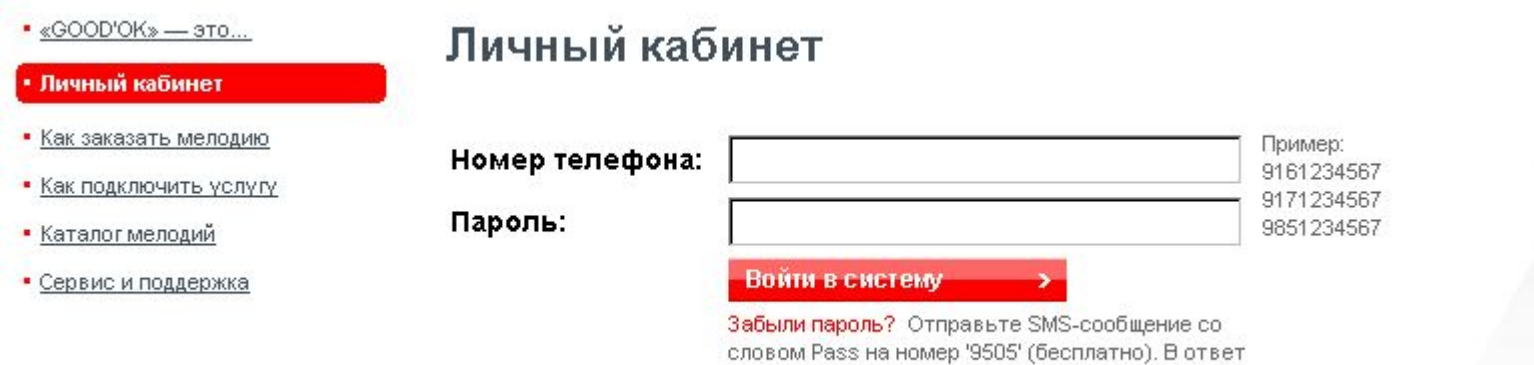

Вы получите SMS-сообщение с паролем доступа.

2. Введите: номер телефона (10 цифр) и пароль, полученный при подключении услуги в соответствующее поле и нажмите на клавишу «Войти в систему».

Забыли пароль? Отправьте бесплатное SMS-сообщение на номер 9505 с текстом «PASS». В ответ Вы получите SMS-

сообщение с паролем доступа.

# **7. Как пользоваться услугой через web-сайт?**

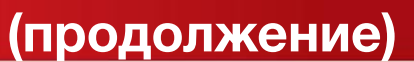

## 3. После того, как Вы войдете в «Личный кабинет», на странице

появляется список приобретенных Вами мелодий:

Общие мелодии Вы можете сохранить до 10 мелодий

#### • <GOOD'OK> xaranor

#### • Мои мелодии

```
• Копирование
```
### Мои мелодии

- Настройка условий воспроизведения мелодий
- Смена пароля
- Смена пользователя  $(9139003352)$
- Сервис и поддержка
- Архив
- Выход

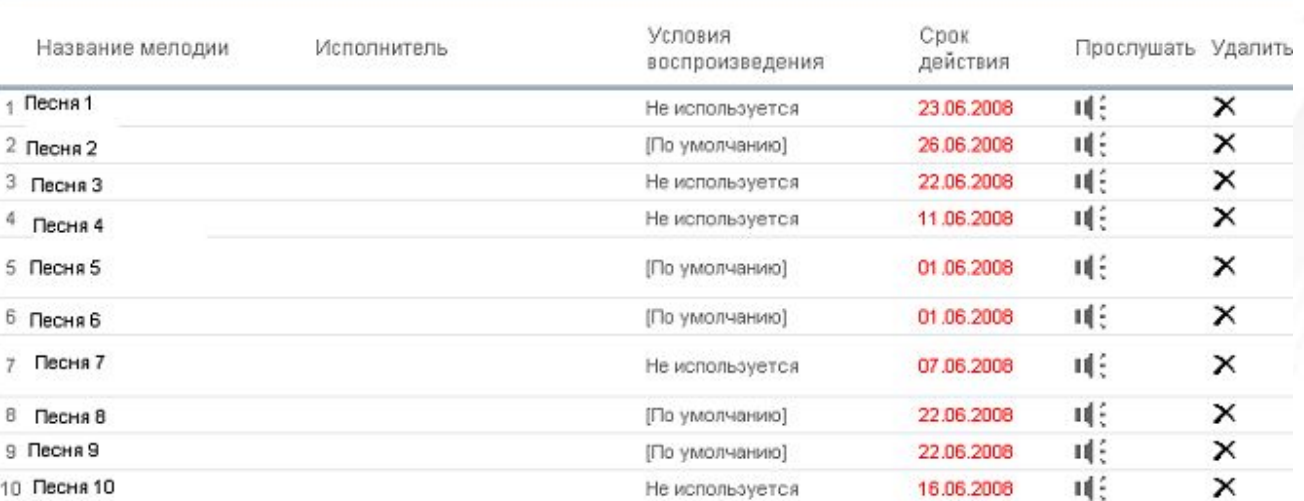

#### Добавить новую мелодию

Текущее разрешение копирования : Разрешено

Изменить

Мелодии, заказанные для вас другими абонентами Вы можете сохранить до 10 мелодий

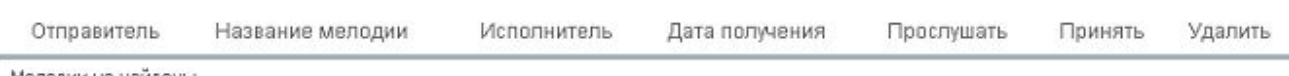

Мелодии не найдены

**MTC** 

Здравствуйте Уважаемый абонент,

Вы работаете над установкой мелодии для № (913 Пода)

### Настройка условия воспроизведения для всех:

#### Мелодии для всех

• Мелодии для групп номеров

Здравствуйте Уважаемый абонент, Вы работаете над установкой мелодии для № (913

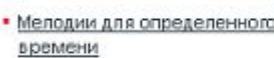

### Мелодии для всех

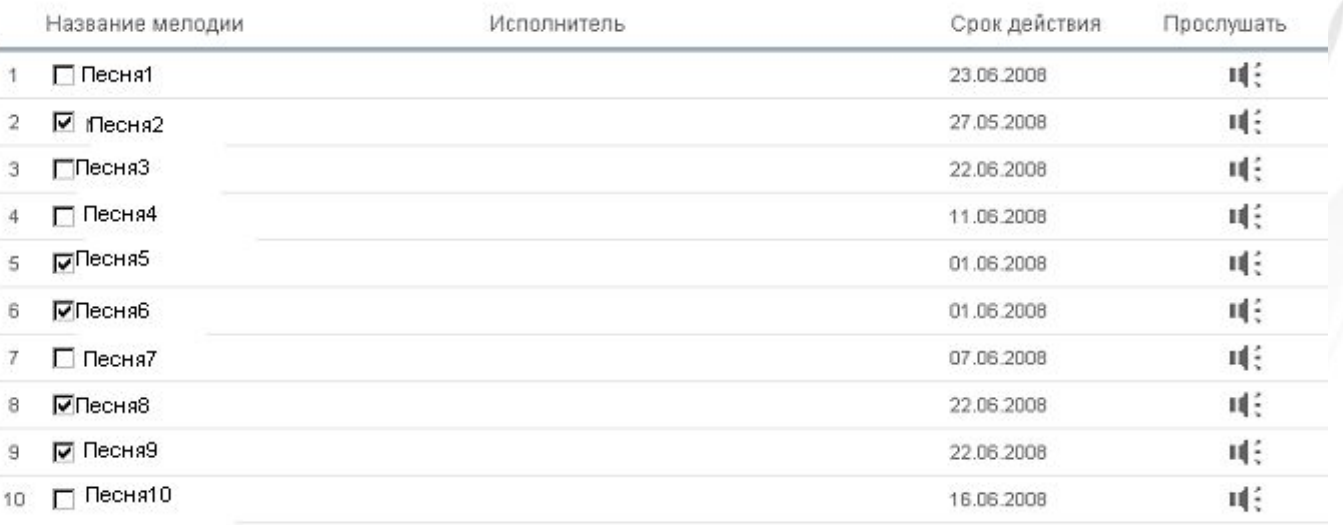

Мелодии проигрываются в произвольном порядке

Обновить

Галочками отмечаете мелодии, которые будут проигрываться для всех абонентов, нажимаете «Обновить». И настройки вступают в силу.

# **8. Настройки условий воспроизведения через web-сайт**

### **(продолжение)**

Настройка мелодий по группам:

Здравствуйте Уважаемый абонент,

**MTC** 

Вы работаете над установкой мелодии для № (913)

#### Мелодии для групп номеров

Мелодии для определенного времени

• Мелодии для всех

### Мелодии для группы номеров

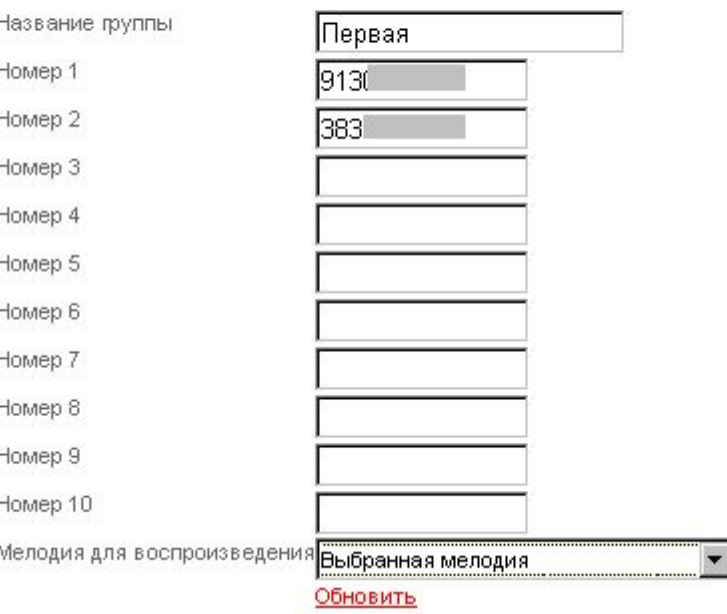

Максимум может быть 5 групп по 10 абонентов. Номера абонентов необходимо указывать в формате без 8. После выбора мелодии для

группы необходимо нажать на

# **8. Настройки условий воспроизведения через web-сайт**

### **(продолжение)**

# Настройка мелодий для определенного времени:

• Мелодии для прупп номеров

Мелодии для всех

Мелодии для определенного времени

### Мелодии для определенного времени

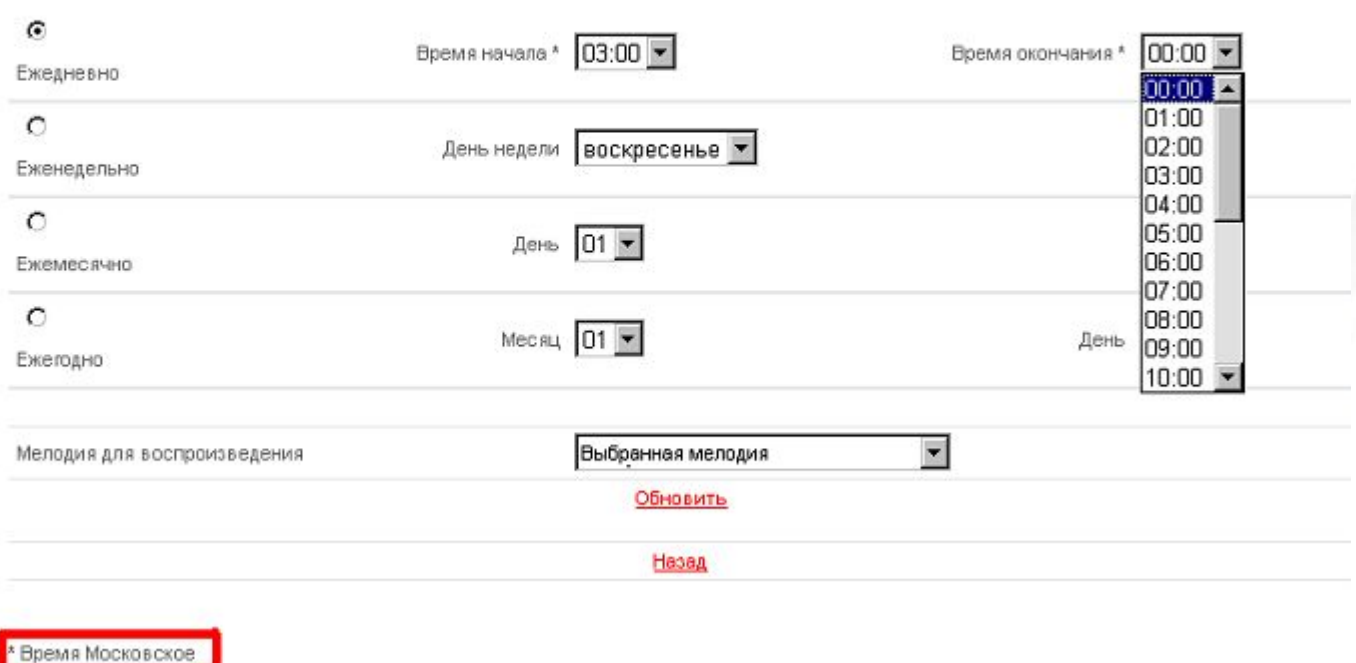

**MTC** 

Вы работаете над установкой мелодии для № (913)

14 Максимальное количество временных интервалов равно трем. Можно настроить ежедневное проигрывание в определенные часы, или еженедельно в определенные дни недели, или ежемесячно определенного числа, или ежегодно определенный  $\overline{\phantom{a}}$ 

Максимально в Вашем музыкальном альбоме может быть 10 мелодий. Если Вы хотите сохранить новые мелодии в Вашем музыкальном альбоме, то в случае, если он полный, нужно удалить какие-либо из имеющихся мелодий и заменить на заново приобретенные мелодии.

Всего "По умолчанию" можно выбрать не более 5 гудков из заказанных мелодий.

Максимальное количество групп равно пяти, в каждой группе может быть не более 10 номеров абонентов.

По "Временному" условию можно установить максимум 3 мелодии - вне зависимости от варианта (часы, дни недели или дни года). При этом временное условие будет приоритетным, если эта или другая мелодия установлена в списке мелодий "По умолчанию".

Внимание: при установке обратите внимание, что время в настройках указано московское.

Мелодии, установленные по одному условию, будут

- Предоставление услуги в роуминге (внутрисетевом, национальном, международном) не гарантировано.
- При нахождении в домашней сети и поступлении вызова со стационарных телефонов*,* а также при поступлении вызова *с*  телефонов региональных сотовых операторов - проигрывание мелодии *НЕ гарантируется.*
- При покупке мелодии через голосовое меню 0550 после нажатия "4" абонент может слышать фразу: "Мелодия не может быть приобретена" в случае окончания лицензии у провайдера или ограничений технического характера - на сайте мелодия уже не предлагается, но Голосовое меню автоматической системы еще не обновилось.
- Услуга не предоставляется, если Вы установили переадресацию вызова на другой телефонный номер. Также услуга не предоставляется, если абоненту поступил переадресованный

вызов.

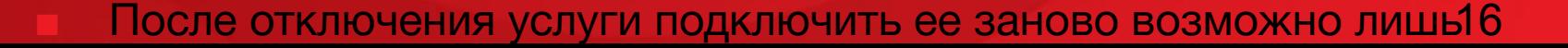

**Дополнительную информацию по использованию услуги GOOD'OK, а также по другим сетевым и развлекательным сервисам, предоставляемым компанией МТС, Вы можете получить на сайте:** 

**http://www.mts.ru**

**далее выбрав свой регион обслуживания (в правом верхнем углу стартовой страницы).**

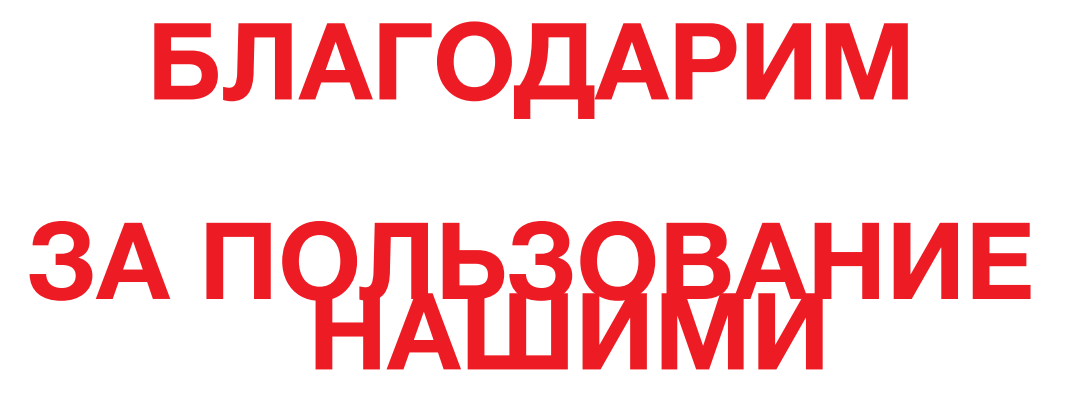

# **УСЛУГАМИ!**

**Ваши пожелания/замечания по презентации просим направлять по** 

**адресу:**

**info@sib.mts.ru**

**MTC**